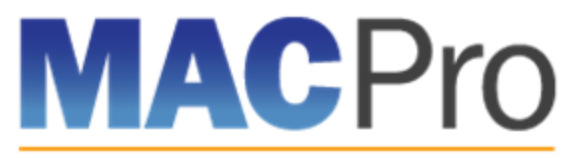

Medicaid & CHIP Program System

# **EIDM MACPro Integration Resource**

## **What are EIDM and MACPro?**

The Enterprise Identity Management (EIDM) is an identity management and services system that provides users with access to Centers for Medicare and Medicaid Services (CMS) applications. EIDM is located at [https://portal.cms.gov/.](https://portal.cms.gov/)

The Medicaid and CHIP Program (MACPro) system is a web-based tool for the submission, review, disposition, and management support of Medicaid and CHIP initiatives, including Quality Measures Reporting, State Plan Amendments (SPA), Waivers, Demonstrations, and Advance Planning Documents.

#### **MACPro integration into EIDM**

MACPro is being integrated into EIDM portal: Instead of visiting an outside website, users will now access MACPro through the portal. This integration will require all MACPro users to have an EIDM ID. Once EIDM integration is complete, MACPro users will access MACPro through EIDM via the Enterprise Portal.

## **What Do I Need to Do?**

First, you will need to obtain an EIDM ID (if you do not already have one, please see the resources on the next page). **Please note, your EIDM ID, MACPro ID, and emails associated with each must be the same.** Once you have an EIDM ID, you will need to request access to MACPro via an *EIDM role for MACPro*. There are six roles; the role you select should be based on which best describes your responsibilities.

When requesting MACPro access you may be subject to Remote Identity Proofing (RIDP), a process within EIDM that verifies your identity. Afterwards, your EIDM role for MACPro will undergo an approval process. When your role request is approved, you will be granted access to the MACPro application.

## **Where do I Learn More?**

There are resources including training videos and guides to assist you through the steps of obtaining an EIDM ID and requesting an EIDM role for MACPro. The following short informational videos walk through the necessary actions you need to take to obtain your EIDM ID and request a role. These videos are general and apply to all EIDM users regardless of specific application. The guides provide instructions that are specific to MACPro users.

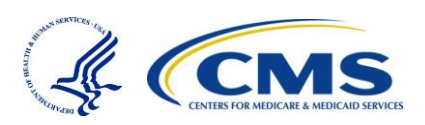

## **EIDM Video Links**

New User Registration via CMS Enterprise Portal This video walks you through the steps necessary to obtain an EIDM ID as a new user. [https://www.youtube.com/watch?v=vePIxHRKUIE&list=PLaV7m2-zFKpgYq\\_8AHW-](https://www.youtube.com/watch?v=vePIxHRKUIE&list=PLaV7m2-zFKpgYq_8AHW-FYM61J295xwLC&index=9)[FYM61J295xwLC&index=9](https://www.youtube.com/watch?v=vePIxHRKUIE&list=PLaV7m2-zFKpgYq_8AHW-FYM61J295xwLC&index=9)

Submitting a Role Request and Completing Remote Identity Proofing (RIDP) This video describes the steps required to submit a role request for a specific application within EIDM, such as MACPro. [https://www.youtube.com/watch?v=dGl8S\\_xLOJI&index=1&list=PLaV7m2](https://www.youtube.com/watch?v=dGl8S_xLOJI&index=1&list=PLaV7m2-zFKpgYq_8AHW-FYM61J295xwLC) [zFKpgYq\\_8AHW-FYM61J295xwLC](https://www.youtube.com/watch?v=dGl8S_xLOJI&index=1&list=PLaV7m2-zFKpgYq_8AHW-FYM61J295xwLC)

Managing your End User Account Profile

This video provides instructions on how to manage your EIDM account moving forward after it has been created, such as updating contact information, security questions, or your password. [https://www.youtube.com/watch?v=ovGg84lpcKI&index=5&list=PLaV7m2](https://www.youtube.com/watch?v=ovGg84lpcKI&index=5&list=PLaV7m2-zFKpgYq_8AHW-FYM61J295xwLC) [zFKpgYq\\_8AHW-FYM61J295xwLC](https://www.youtube.com/watch?v=ovGg84lpcKI&index=5&list=PLaV7m2-zFKpgYq_8AHW-FYM61J295xwLC)

#### **MACPro Guide Link**

EIDM Guide for MACPro Users This guide describes the steps MACPro users should take to obtain EIDM IDs and request access to MACPro. [https://www.medicaid.gov/state-resource-center/medicaid-and-chip-program-portal/medicaid](https://www.medicaid.gov/state-resource-center/medicaid-and-chip-program-portal/medicaid-and-chip-program-portal.html)[and-chip-program-portal.html](https://www.medicaid.gov/state-resource-center/medicaid-and-chip-program-portal/medicaid-and-chip-program-portal.html)

## **Need Help?**

Contact the MACPro Help Desk at [macpro\\_helpdesk@cms.hhs.gov](mailto:macpro_helpdesk@cms.hhs.gov) or by phone (Monday – Friday, 8:00 AM – 6:00 ET) at 301-547-4688.

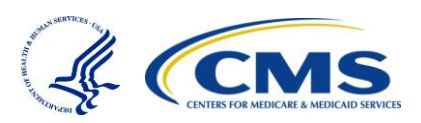